### Sections Offered (Human Services)

Chart shows number of sections offered by semester.

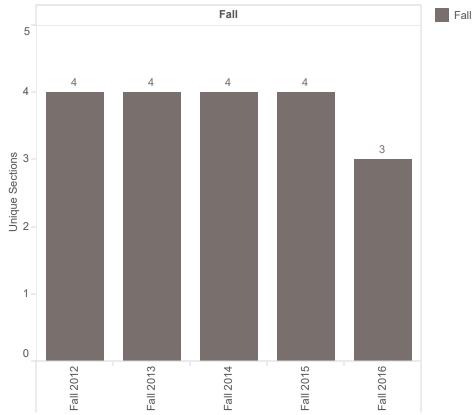

Unique Sections for each Semester Desc broken down by Semester1. Color shows details about Semester1. The marks are labeled by distinct count of Crn1. The data is filtered on Subject (ANON Composite Data (ANON FINAL DATA)), Semester (ANON Composite Data (ANON FINAL DATA)) and Course ID. The Subject (ANON Composite Data (ANON FINAL DATA)) filter keeps Human Services. The Semester (ANON Composite Data (ANON FINAL DATA)) filter keeps Fall. The Course ID filter keeps 1,096 of 1,242 members. The view is filtered on Semester Desc, which keeps 15 of 28 members.

# Headcount - Human Services

Chart shows student headcount by Semester within Human Services

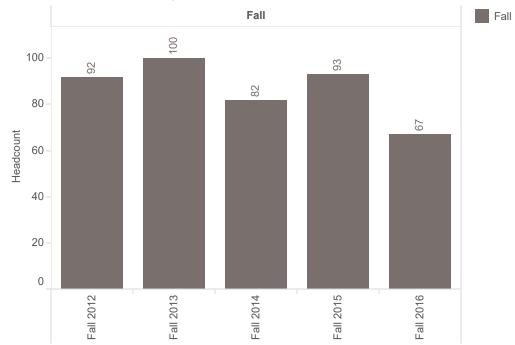

Headcount for each Semester Desc broken down by Semester. Color shows details about Semester. The marks are labeled by Headcount. The data is filtered on Subject and Major Description. The Subject filter keeps Human Services. The Major Description filter keeps 171 of 171 members. The view is filtered on Semester, which keeps Fall.

# FTES (Human Services)

Chart shopws total FTES by Semester within Human Services

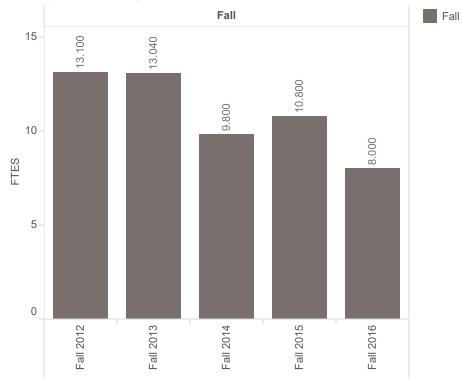

Sum of Calc FTES for each Semester Desc broken down by Semester1. Color shows details about Semester1. The marks are labeled by sum of Calc FTES. The data is filtered on Subject (ANON Composite Data (ANON FINAL DATA)), Semester (ANON Composite Data (ANON FINAL DATA)) and Course ID. The Subject (ANON Composite Data (ANON FINAL DATA)) filter keeps Human Services. The Semester (ANON Composite Data (ANON FINAL DATA)) filter keeps Fall. The Course ID filter keeps 1,096 of 1,242 members. The view is filtered on Semester Desc, which keeps 15 of 28 members.

# Number of Different Majors - Human Services

Chart shows count of different majors (line) represented by all students taking courses in Human Services

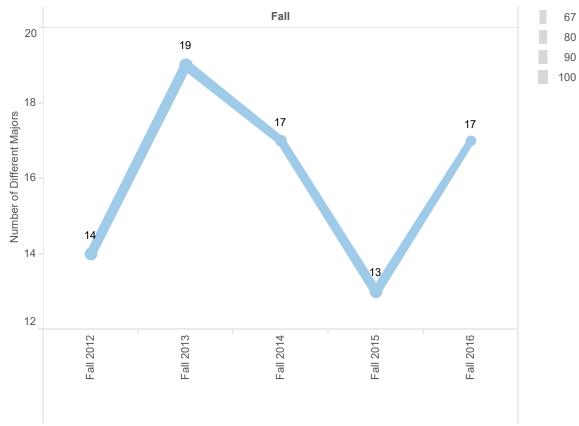

The trend of sum of Count of Majors by AP for Semester Desc broken down by Semester. Size shows Headcount. The marks are labeled by sum of Count of Majors by AP. The data is filtered on Subject, which keeps Human Services. The view is filtered on Semester, which keeps Fall.

#### **Declared Majors - Human Services**

Upper chart shows total headcount by major (bar color) for students taking courses in Human Services

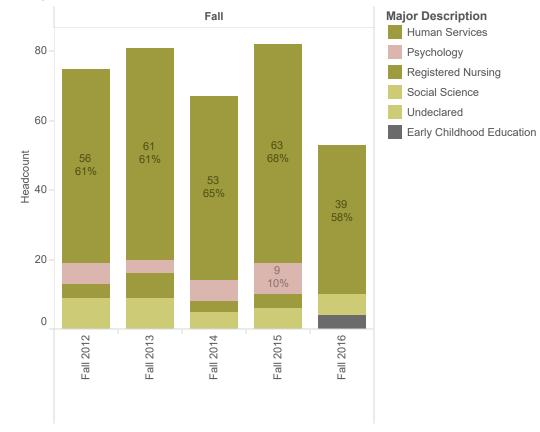

Headcount for each Semester Desc broken down by Semester. Color shows details about Major Description. The marks are labeled by Headcount and sum of Discipiline % Headcount. The data is filtered on Subject and Index. The Subject filter keeps Human Services. The Index filter ranges from 1 to 5. The view is filtered on Semester and Major Description. The Semester filter keeps Fall. The Major Description filter keeps 171 of 171 members.

### Sections Offered Pattern (Human Services)

Chart shows total percent change in section offerings within Human Services (line) and % change for college (bar)

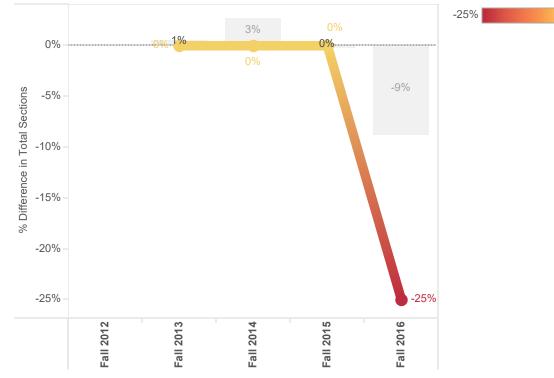

0%

The trends of % Difference in Total Institution Sections and % Difference in Unique Sections for Semester Desc. Details are shown for Subj Desc1. For pane % Difference in Unique Sections: Color shows % Difference in Distinct count of Crn1. The marks are labeled by % Difference in Distinct count of Crn1. For pane % Difference in Total Institution Sections: The marks are labeled by % Difference in Total Institution Sections. The data is filtered on Subject (ANON Composite Data (ANON FINAL DATA)), Semester (ANON Composite Data (ANON FINAL DATA)) and Course ID. The Subject (ANON Composite Data (ANON FINAL DATA)) filter keeps Human Services. The Semester (ANON Composite Data (ANON FINAL DATA)) filter keeps Fall. The Course ID filter keeps 1,096 of 1,242 members. The view is filtered on Semester Desc, which keeps 15 of 28 members.

#### Headcount Pattern - Human Services

Chart shows total percent change in headcounts within Human Services (line) and % change for college (bar)

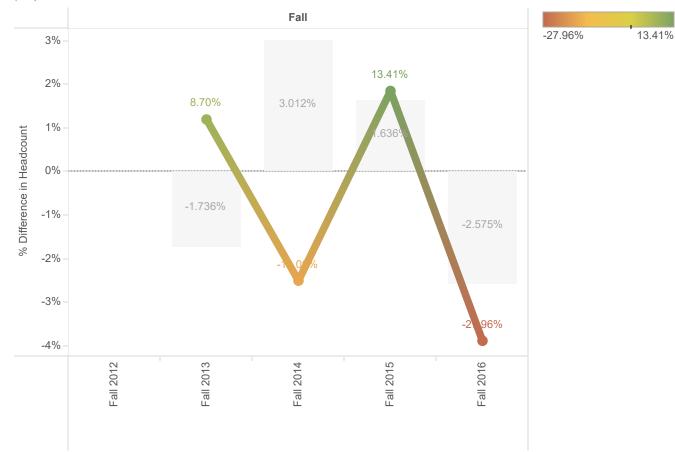

The trends of % Difference in Institutiuon Fixed Headcount and % Difference in Headcount for Semester Desc broken down by Semester. For pane % Difference in Headcount: Color shows % Difference in Headcount. The marks are labeled by % Difference in Headcount. For pane % Difference in Institutiuon Fixed Headcount: The marks are labeled by % Difference in Institutiuon Fixed Headcount: The marks are labeled by % Difference in Institutiuon Fixed Headcount. The data is filtered on Subject and Major Description. The Subject filter keeps Human Services. The Major Description filter keeps 171 of 171 members. The view is filtered on Semester, which keeps Fall.

# **FTES Pattern Human Services**

Chart shows total percent change by Semester within Human Services (line) and total for college (bar)

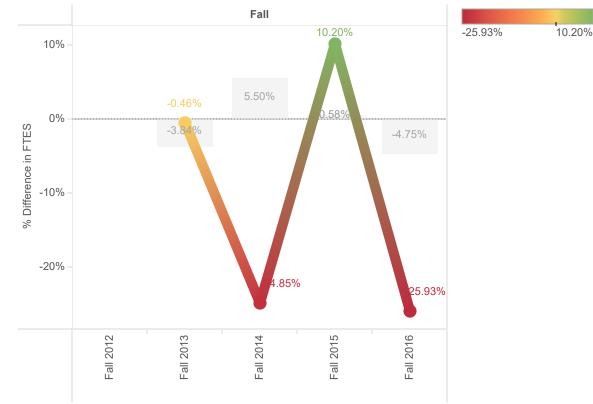

The trends of % Difference in Institution Sum FTES by Term and % Difference in Calc FTES for Semester Desc broken down by Semester1. For pane % Difference in Calc FTES: Color shows % Difference in Calc FTES. The marks are labeled by % Difference in Calc FTES. For pane % Difference in Institution Sum FTES by Term: The marks are labeled by % Difference in Institution Sum FTES by Term. The data is filtered on Subject (ANON Composite Data (ANON FINAL DATA)), Semester (ANON Composite Data (ANON FINAL DATA)) and Course ID. The Subject (ANON Composite Data (ANON FINAL DATA)) filter keeps Human Services. The Semester (ANON Composite Data (ANON FINAL DATA)) filter keeps Fall. The Course ID filter keeps 1,096 of 1,242 members. The view is filtered on Semester Desc, which keeps 15 of 28 members.

# Pop Served Gender (Human Services)

Chart shows % headcount by gender (triangle represents within discipline, grey bar within institution). Disproportionate impact (80% of institution percentage) is noted in triange color. Only shows student groups greater than 20 students

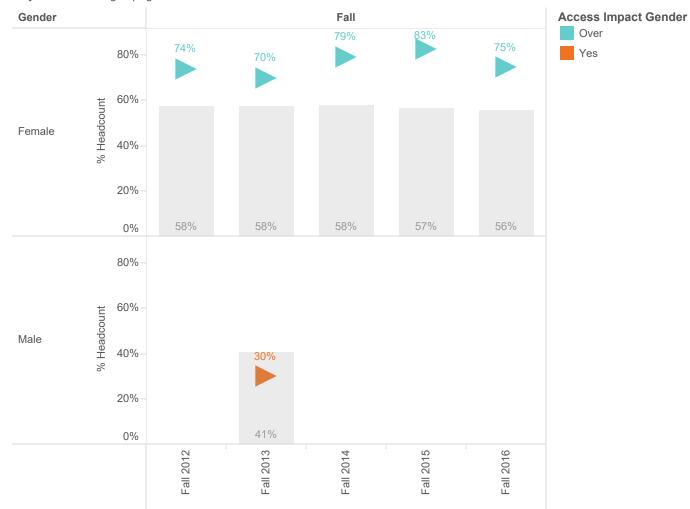

Discipiline % Headcount as an attribute and % of Total Population by Gender as an attribute for each Semester Desc broken down by Semester vs. Gender. For pane Discipiline % Headcount as an attribute: Color shows details about Access Impact Gender. The marks are labeled by Discipiline % Headcount as an attribute. For pane % of Total Population by Gender as an attribute: The marks are labeled by % of Total Population by Gender as an attribute. The data is filtered on Subject and Headcount over Filter. The Subject filter keeps Human Services. The Headcount over Filter filter keeps Y. The view is filtered on Semester, Semester Desc and Gender. The Semester filter keeps Fall. The Semester Desc filter keeps 14 of 15 members. The Gender filter keeps Female and Male.

## Pop Served Age (Human Services)

Chart shows % headcount by age group (triangle represents within discipline, grey bar within institution). Disproportionate impact (80% of institution percentage) is noted in triange color. Only shows student groups greater than 20 students

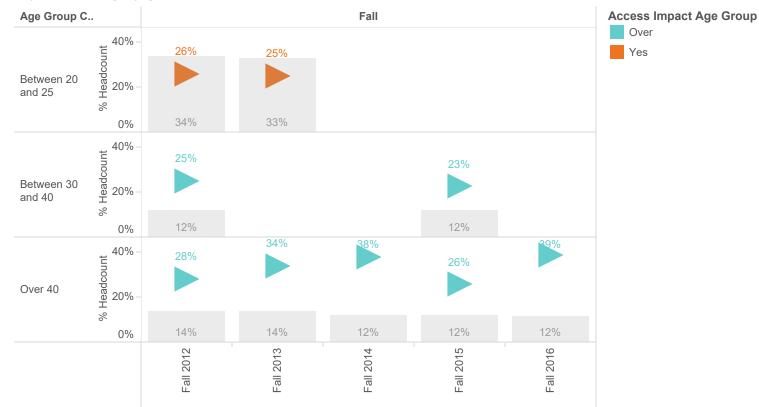

Discipiline % Headcount as an attribute and % of Total Population by Age Group as an attribute for each Semester Desc broken down by Semester vs. Age Group Calc. For pane Discipiline % Headcount as an attribute: Color shows details about Access Impact Age Group. The marks are labeled by Discipiline % Headcount as an attribute. For pane % of Total Population by Age Group as an attribute: The marks are labeled by % of Total Population by Age Group as an attribute. The data is filtered on Subject and Headcount over Filter. The Subject filter keeps Human Services. The Headcount over Filter filter keeps Y. The view is filtered on Semester, Semester Desc and Age Group Calc. The Semester filter keeps Fall. The Semester Desc filter keeps 14 of 15 members. The Age Group Calc filter keeps 7 of 7 members.

## Pop Served Ethnicity (Human Services)

Chart shows % headcount by ethnicity (triangle represents within discipline, grey bar within institution). Disproportionate impact (80% of institution percentage) is noted in triange color. Only shows student groups greater than 20 students

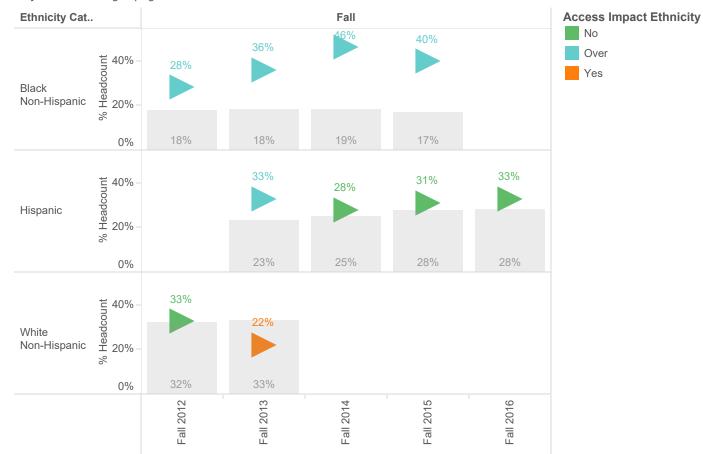

Discipiline % Headcount as an attribute and % of Total Population by Ethnicity as an attribute for each Semester Desc broken down by Semester vs. Ethnicity Category. For pane Discipiline % Headcount as an attribute: Color shows details about Access Impact Ethnicity. The marks are labeled by Discipiline % Headcount as an attribute. For pane % of Total Population by Ethnicity as an attribute: The marks are labeled by % of Total Population by Ethnicity as an attribute. The data is filtered on Subject and Headcount over Filter. The Subject filter keeps Human Services. The Headcount over Filter filter keeps Y. The view is filtered on Semester, Semester Desc and Ethnicity Category. The Semester filter keeps Fall. The Semester Desc filter keeps 14 of 15 members. The Ethnicity Category filter excludes Null.

#### **Enrollment Trends Gender (Human Services)**

Chart shows headcount by gender. Only shows student groups greater than 20 students

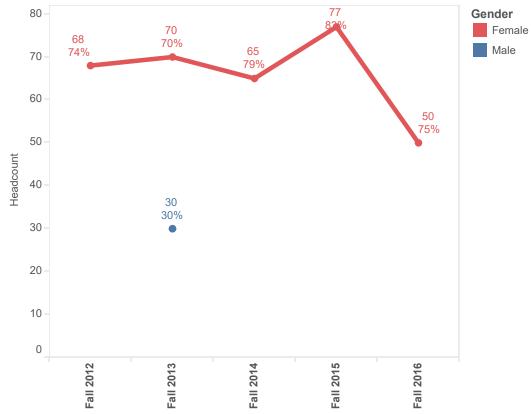

The trend of Headcount for Semester Desc. Color shows details about Gender. The marks are labeled by Headcount and Discipiline % Headcount as an attribute. The data is filtered on Subject, Semester, Headcount over Filter and Course ID. The Subject filter keeps Human Services. The Semester filter keeps Fall. The Headcount over Filter filter keeps Y. The Course ID filter keeps 870 of 870 members. The view is filtered on Semester Desc and Gender. The Semester Desc filter keeps 14 of 15 members. The Gender filter keeps Female, Male and Not Reported.

## Enrollment Trends Age Group (Human Services)

Chart shows headcount by age group. Only shows student groups greater than 20 students

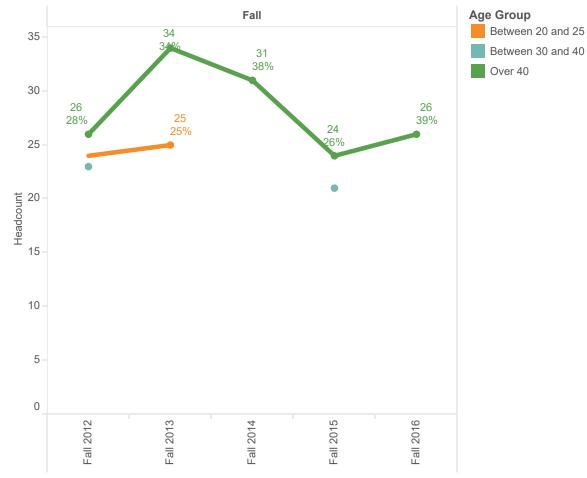

The trend of Headcount for Semester Desc broken down by Semester. Color shows details about Age Group Calc. The marks are labeled by Headcount and Discipiline % Headcount as an attribute. The data is filtered on Subject, Headcount over Filter and Course ID. The Subject filter keeps Human Services. The Headcount over Filter filter keeps Y. The Course ID filter keeps 870 of 870 members. The view is filtered on Semester, Semester Desc and Age Group Calc. The Semester filter keeps Fall. The Semester Desc filter keeps 14 of 15 members. The Age Group Calc filter keeps 7 of 7 members.

### Enrollment Trends Ethnicity (Human Services)

Chart shows headcount by ethnicity. Only shows student groups greater than 20 students

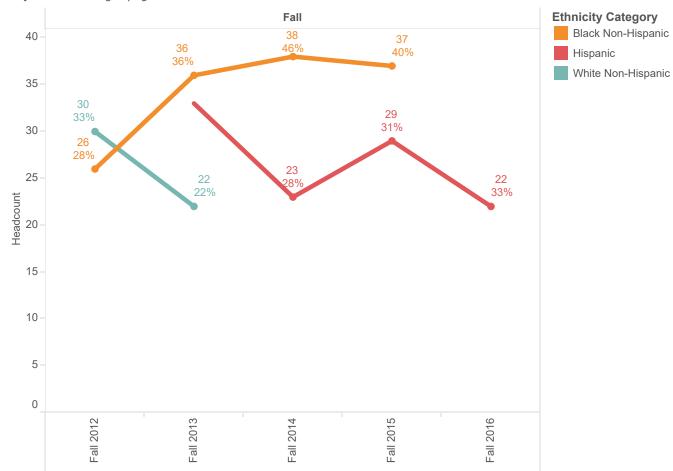

The trend of Headcount for Semester Desc broken down by Semester. Color shows details about Ethnicity Category. The marks are labeled by Headcount and sum of Discipiline % Headcount. The data is filtered on Subject, Headcount over Filter and Course ID. The Subject filter keeps Human Services. The Headcount over Filter filter keeps Y. The Course ID filter keeps 870 of 870 members. The view is filtered on Semester, Semester Desc and Ethnicity Category. The Semester filter keeps Fall. The Semester Desc filter keeps 14 of 15 members. The Ethnicity Category filter excludes Null.

## Student Sequencing (Human Services - Fall 2016)

Chart shows % of students by course and attempt number in sequence, blue triange shows average attempt number. Shows student major - All

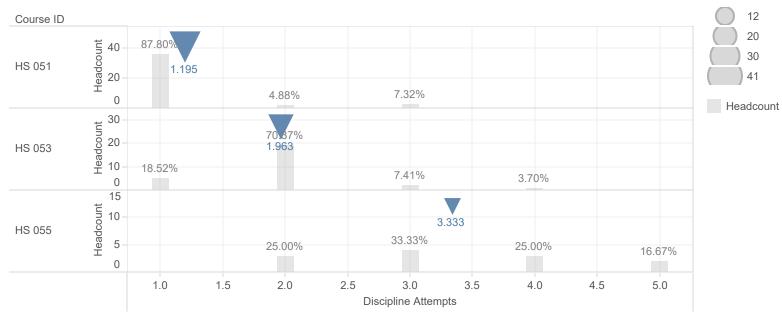

Subject Attempts and Average Subject Attempts as an attribute vs. Headcount broken down by Course ID. For pane Subject Attempts: Color shows details about Headcount. The marks are labeled by % of Total Headcount. For pane Average Subject Attempts as an attribute: Size shows Headcount. The marks are labeled by Average Subject Attempts as an attribute. The data is filtered on Subject, Semester, Semester Desc and Major Description. The Subject filter keeps Human Services. The Semester filter keeps Fall. The Semester Desc filter keeps Fall 2016. The Major Description filter keeps 171 of 171 members.

# Scheduling (Fall)

Chart shows number of sections offered by course id, campus and semester.

| Course ID | Campus Sched Type       | Fall 2012 | Fall 2013 | Fall 2014 | Fall 2015 | Fall 2016 |
|-----------|-------------------------|-----------|-----------|-----------|-----------|-----------|
| HS 051    | Main Campus - Fairfield | 1         | 1         | 1         | 1         | 1         |
| HS 053    | Main Campus - Fairfield | 1         | 1         | 1         | 1         | 1         |
| HS 055    | Main Campus - Fairfield | 1         | 1         | 1         | 1         | 1         |
| HS 052    | Main Campus - Fairfield | 1         | 1         | 1         |           |           |
| HS 054    | Main Campus - Fairfield |           |           |           | 1         |           |

Distinct count of Crn1 broken down by Semester Desc vs. Course ID and Campus Sched Type. The data is filtered on Subject (ANON Composite Data (ANON FINAL DATA)) and Semester (ANON Composite Data (ANON FINAL DATA)). The Subject (ANON Composite Data (ANON FINAL DATA)) filter keeps Human Services. The Semester (ANON Composite Data (ANON FINAL DATA)) filter keeps Fall. The view is filtered on Campus Sched Type, Semester Desc and Course ID. The Campus Sched Type filter keeps 9 of 10 members. The Semester Desc filter keeps 15 of 28 members. The Course ID filter keeps 1,096 of 1,242 members.

### Fill Rates Distribution (Human Services)

Chart shows fill rates by course modality (upper chart shows individual sections with boxplot median in red line

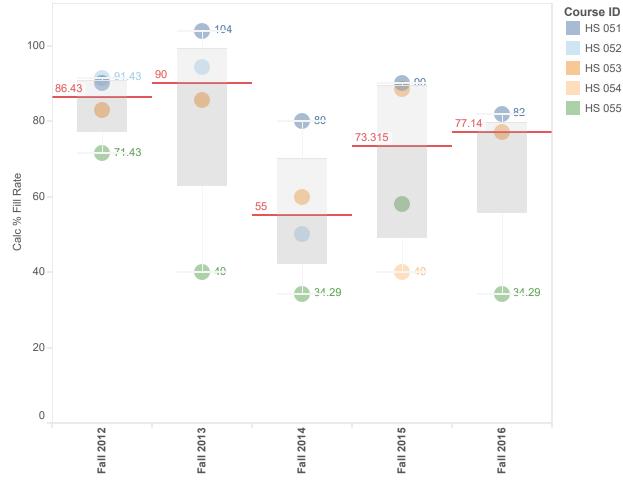

Sum of Calc % Fill Rate for each Semester Desc. Color shows details about Course ID. The marks are labeled by sum of Calc % Fill Rate. Details are shown for Crn1. The data is filtered on Campus Sched Type, Subject (ANON Composite Data (ANON FINAL DATA)) and Semester (ANON Composite Data (ANON FINAL DATA)). The Campus Sched Type filter keeps 9 of 10 members. The Subject (ANON Composite Data (ANON FINAL DATA)) filter keeps Human Services. The Semester (ANON Composite Data (ANON FINAL DATA)) filter keeps Fall. The view is filtered on Semester Desc and Course ID. The Semester Desc filter keeps 15 of 28 members. The Course ID filter keeps 1,096 of 1,242 members.

# Fill Rates Median by Location (Human Services)

Chart shows median fill rates by course location

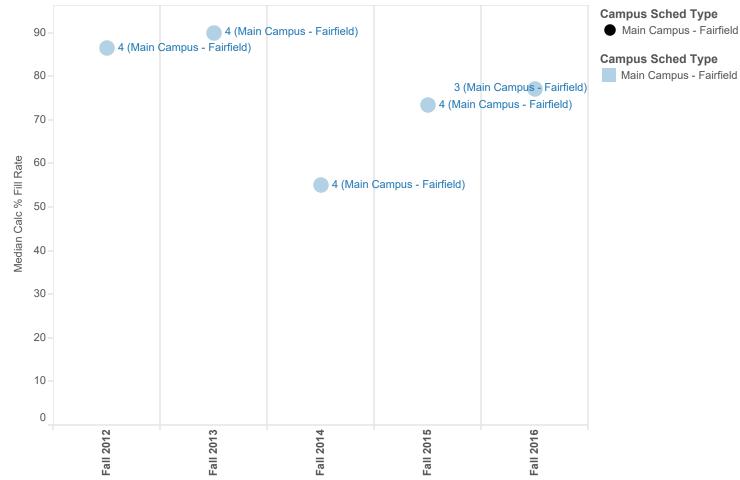

Median of Calc % Fill Rate for each Semester Desc. Color shows details about Campus Sched Type. Shape shows details about Campus Sched Type. The marks are labeled by Unique Sections and Campus Sched Type. The data is filtered on Subject (ANON Composite Data (ANON FINAL DATA)), Semester (ANON Composite Data (ANON FINAL DATA)), Calc CRN Cnt (copy) and Course ID. The Subject (ANON Composite Data (ANON FINAL DATA)) filter keeps Human Services. The Semester (ANON Composite Data (ANON FINAL DATA)) filter keeps Fall. The Calc CRN Cnt (copy) filter keeps 1. The Course ID filter keeps 1,096 of 1,242 members. The view is filtered on Campus Sched Type and Semester Desc. The Campus Sched Type filter keeps 9 of 10 members. The Semester Desc filter keeps 15 of 28 members.

# Fill Rates Median by Course ID (Human Services)

Chart shows median fill rates by course ID

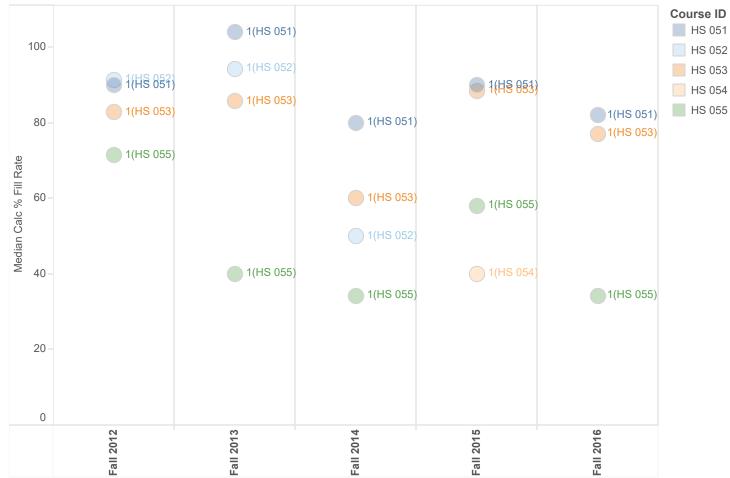

Median of Calc % Fill Rate for each Semester Desc. Color shows details about Course ID. The marks are labeled by Course ID and Unique Sections. The data is filtered on Campus Sched Type, Subject (ANON Composite Data (ANON FINAL DATA)), Semester (ANON Composite Data (ANON FINAL DATA)) and Calc CRN Cnt (copy). The Campus Sched Type filter keeps 9 of 10 members. The Subject (ANON Composite Data (ANON FINAL DATA)) filter keeps Human Services. The Semester (ANON Composite Data (ANON FINAL DATA)) filter keeps Human Services. The Semester (ANON Composite Data (ANON FINAL DATA)) filter keeps Fall. The Calc CRN Cnt (copy) filter keeps 1. The view is filtered on Semester Desc and Course ID. The Semester Desc filter keeps 15 of 28 members. The Course ID filter keeps 1,096 of 1,242 members.

## Success by Gender (Human Services)

Chart shows success rate by gender (triangle represents within discipline, grey bar within Entire Discipline). Disproportionate impact (80% of comparison group - Entire Discipline) is noted in triangle color.

Only shows student groups greater than 20 students

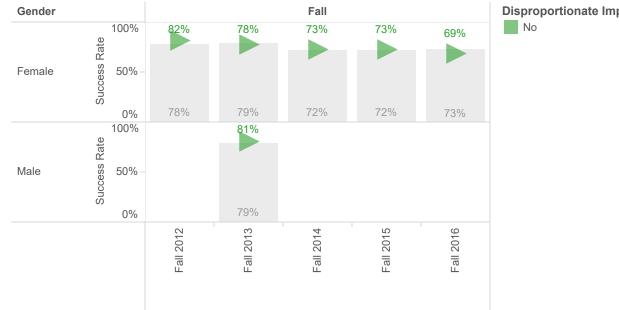

Comparison Success Gender as an attribute and average of Success for each Semester Desc broken down by Semester vs. Gender. For pane Average of Success: Color shows details about Disproportionate Impact. The marks are labeled by average of Success. For pane Comparison Success Gender as an attribute: The marks are labeled by Comparison Success Ethnicity as an attribute. The data is filtered on Subject and Headcount over Filter. The Subject filter keeps Human Services. The Headcount over Filter filter keeps Y. The view is filtered on Semester, Semester Desc and Gender. The Semester filter keeps Fall. The Semester Desc filter keeps 14 of 15 members. The Gender filter keeps Female and Male.

**Disproportionate Impact** 

#### Success by Age Group (Human Services)

Chart shows success rate by gender (triangle represents within discipline, grey bar within Entire Discipline). Disproportionate impact (**80**% of comparison group - **Entire Discipline**) is noted in triange color.

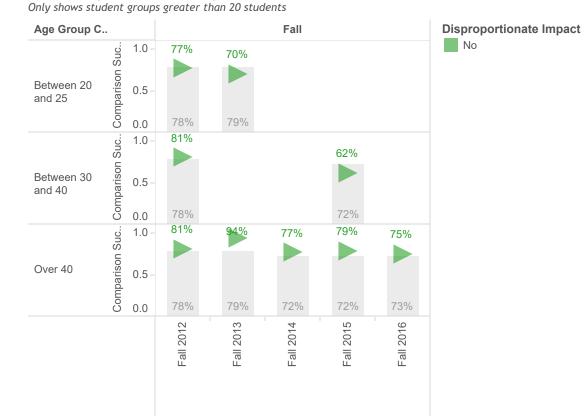

Comparison Success Gender as an attribute and average of Success for each Semester Desc broken down by Semester vs. Age Group Calc. For pane Average of Success: Color shows details about Disproportionate Impact. The marks are labeled by average of Success. For pane Comparison Success Gender as an attribute: The marks are labeled by Comparison Success Ethnicity as an attribute. The data is filtered on Subject and Headcount over Filter. The Subject filter keeps Human Services. The Headcount over Filter filter keeps Y. The view is filtered on Semester, Semester Desc and Age Group Calc. The Semester filter keeps Fall. The Semester Desc filter keeps 14 of 15 members. The Age Group Calc filter keeps Between 17 and 20, Between 20 and 25, Between 26 and 30, Between 30 and 40 and Over 40.

# Success by Ethnicity (Human Services)

Chart shows success rate by ethnicity (triangle represents within discipline, grey bar within Entire Discipline). Disproportionate impact (**80**% of comparison group - **Entire Discipline**) is noted in triange color. Only shows student groups greater than 20 students

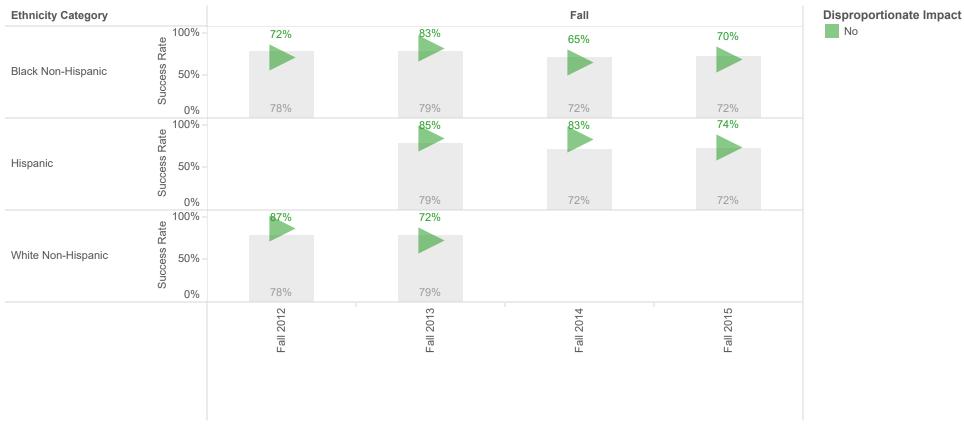

Comparison Success Ethnicity as an attribute and average of Success for each Semester Desc broken down by Semester vs. Ethnicity Category. For pane Average of Success: Color shows details about Disproportionate Impact. The marks are labeled by average of Success. For pane Comparison Success Ethnicity as an attribute: The marks are labeled by Comparison Success Ethnicity as an attribute. The data is filtered on Subject and Headcount over Filter. The Subject filter keeps Human Services. The Headcount over Filter filter keeps Y. The view is filtered on Semester and Ethnicity Category. The Semester filter keeps Fall. The Ethnicity Category filter keeps 7 of 7 members.

# Success by Ethnicity (Human Services)

Chart shows success rate by ethnicity (triangle represents within discipline, grey bar within Entire Discipline). Disproportionate impact (**80**% of comparison group - **Entire Discipline**) is noted in triange color. Only shows student groups greater than 20 students

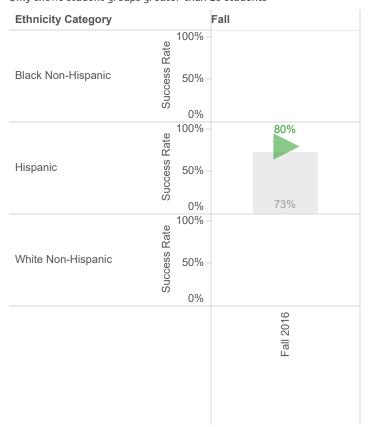

Disproportionate Impact

Comparison Success Ethnicity as an attribute and average of Success for each Semester Desc broken down by Semester vs. Ethnicity Category. For pane Average of Success: Color shows details about Disproportionate Impact. The marks are labeled by average of Success. For pane Comparison Success Ethnicity as an attribute: The marks are labeled by Comparison Success Ethnicity as an attribute. The data is filtered on Subject and Headcount over Filter. The Subject filter keeps Human Services. The Headcount over Filter filter keeps Y. The view is filtered on Semester and Ethnicity Category. The Semester filter keeps Fall. The Ethnicity Category filter keeps 7 of 7 members.

### Success by Modality (Human Services)

Chart shows success rate by course modality (triangle represents within discipline, grey bar within Entire Discipline). Disproportionate impact (outside of green shading) is noted in triange color.

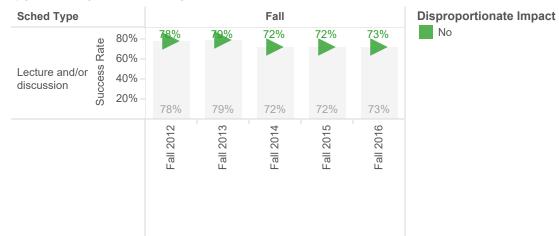

Comparison Success Sched Type as an attribute and average of Success for each Semester Desc broken down by Semester vs. Sched Type. For pane Average of Success: Color shows details about Disproportionate Impact. The marks are labeled by average of Success. For pane Comparison Success Sched Type as an attribute: The marks are labeled by Comparison Success Sched Type as an attribute. The data is filtered on Subject and Headcount over Filter. The Subject filter keeps Human Services. The Headcount over Filter filter keeps Y. The view is filtered on Semester, Semester Desc and Sched Type. The Semester filter keeps Fall. The Semester Desc filter keeps 14 of 15 members. The Sched Type filter keeps Lecture and/or discussion and Online.

# Success by CRN Human Services

Chart shows success rate by course section number for courses with more than 5 offerings in the Fall 2015

Average of Success for each Course ID. Color shows average of Success. Size shows Headcount. Details are shown for CRN SE Table. The data is filtered on Semester, Subject, Sections Per Course Per Semesrter as an attribute and Semester Desc. The Semester filter keeps Fall. The Subject filter keeps Human Services. The Sections Per Course Per Semesrter as an attribute filter includes greater than and or equal to 5 and keeps Null values. The Semester Desc filter keeps Fall 2015.

Null

# Course Success Rates (Human Services)

Chart shows success rate by course ID in Fall semester.

|             | Fall        |              |             |              |             |              |             |              |             |              |
|-------------|-------------|--------------|-------------|--------------|-------------|--------------|-------------|--------------|-------------|--------------|
|             | Fall 2012   |              | Fall 2013   |              | Fall 2014   |              | Fall 2015   |              | Fall 2016   |              |
| Course ID   | Enrollments | Success Rate | Enrollments | Success Rate | Enrollments | Success Rate | Enrollments | Success Rate | Enrollments | Success Rate |
| HS 051      | 44          | 68%          | 52          | 63%          | 42          | 76%          | 45          | 62%          | 41          | 63%          |
| HS 052      | 31          | 87%          | 32          | 94%          | 25          | 68%          |             |              |             |              |
| HS 053      | 29          | 79%          | 30          | 80%          | 21          | 67%          | 31          | 74%          | 27          | 74%          |
| HS 055      | 25          | 84%          |             |              |             |              |             |              |             |              |
| Grand Total | 129         | 78%          | 114         | 76%          | 88          | 72%          | 76          | 67%          | 68          | 68%          |

Enrollments and Success Rate broken down by Semester and Semester Desc vs. Course ID. The data is filtered on Subject and Headcount over Filter. The Subject filter keeps Human Services. The Headcount over Filter filter keeps Y. The view is filtered on Semester, which keeps Fall.

# Number of Degrees (Human Services - All)

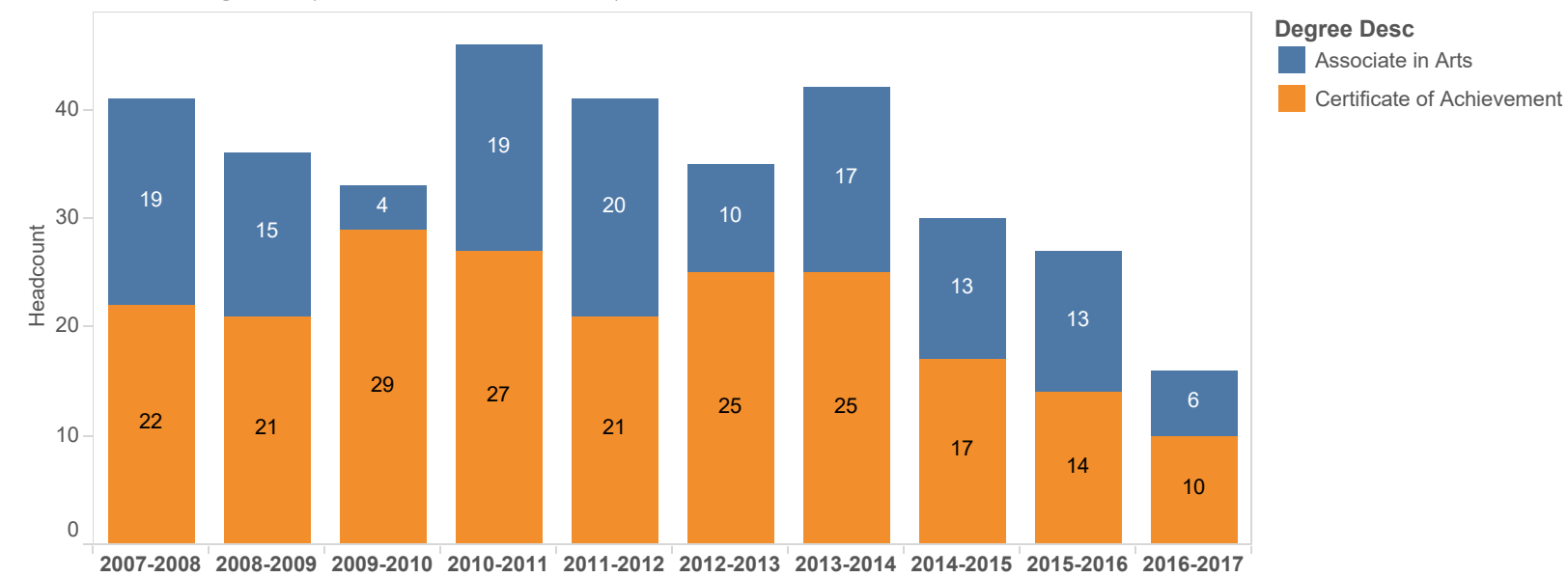

Headcount for each AY Grad Desc. Color shows details about Degree Desc. The marks are labeled by Headcount. The data is filtered on Grad Major and Graduated IND. The Grad Major filter keeps Human Services. The Graduated IND filter keeps Y.

### Time to Degree (Months) (Human Services - All)

Shows time to degree in months from first entry at SCC to graduation. Each circle represents one graduate, the color of the circle indicates whether the student entered SCC with transfer work. Median for the group in red.

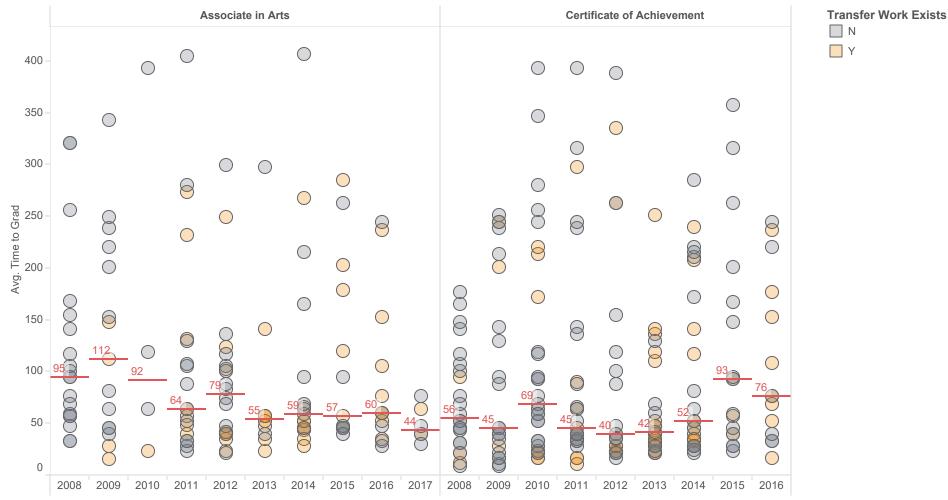

Average of Time to Grad for each AY Graduation broken down by Degree Desc. Color shows details about Transfer Work Exists. Details are shown for ID. The data is filtered on Grad Major and Graduated IND. The Grad Major filter keeps Human Services. The Graduated IND filter keeps Y.

## Time to Degree (Months) (Human Services - All)

Shows time to degree in months from first entry at SCC to graduation. Each circle represents one graduate, the color of the circle indicates whether the student entered SCC with transfer work. Median for the group in red.

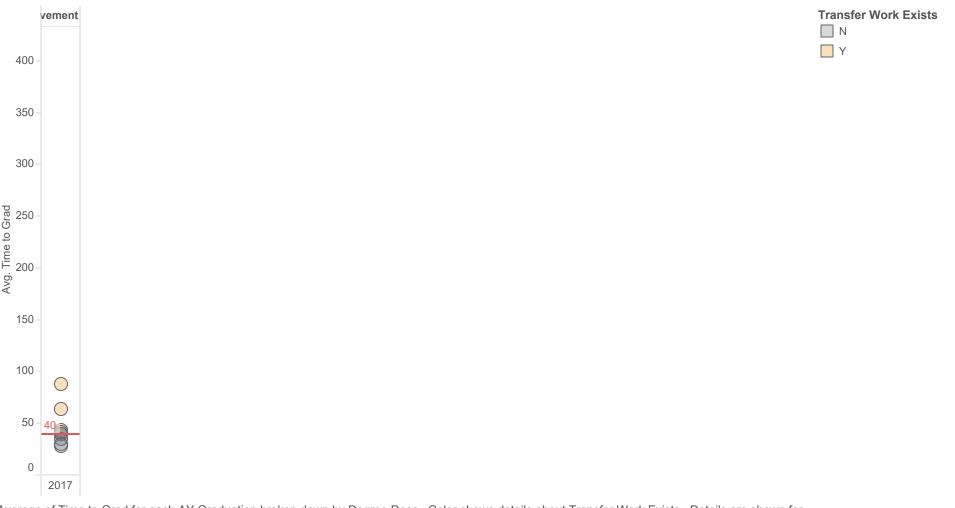

Average of Time to Grad for each AY Graduation broken down by Degree Desc. Color shows details about Transfer Work Exists. Details are shown for ID. The data is filtered on Grad Major and Graduated IND. The Grad Major filter keeps Human Services. The Graduated IND filter keeps Y.

## Awards per Student (Human Services)

Shows number of students by number of awards received by students graduating in Human Services

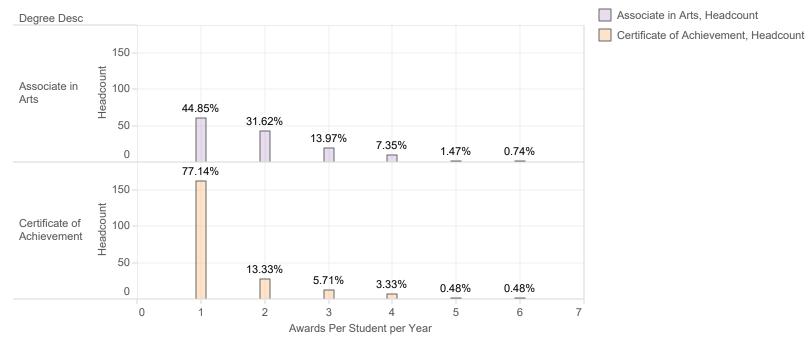

The plot of Headcount for Awards Per Student per Year broken down by Degree Desc. Color shows details about Degree Desc and Headcount. The marks are labeled by % of Total Headcount. The data is filtered on Grad Major, Graduated IND and AY Grad Desc. The Grad Major filter keeps Human Services. The Graduated IND filter keeps Y. The AY Grad Desc filter keeps 10 of 10 members.

#### Transfer Ready (Human Services)

Chart shows number and percent of students taking Human Services Courses Only shows student groups over 20

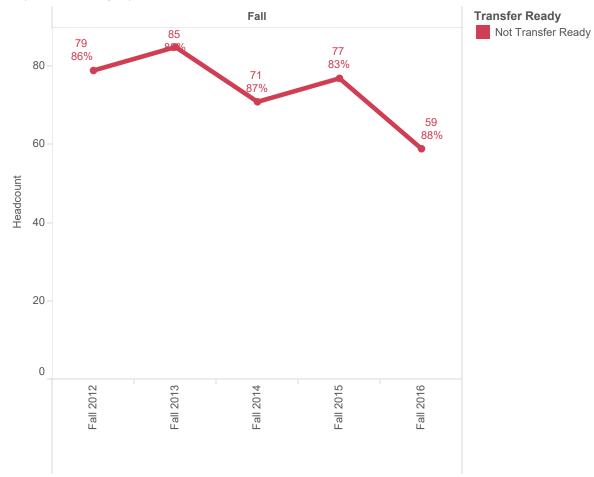

The trend of Headcount for Semester Desc broken down by Semester. Color shows details about Transfer Ready. The marks are labeled by Headcount and average of Discipiline % Headcount. The data is filtered on Subject and Headcount over Filter. The Subject filter keeps Human Services. The Headcount over Filter filter keeps Y. The view is filtered on Semester and Semester Desc. The Semester filter keeps Fall. The Semester Desc filter keeps 14 of 15 members.

# FTEF (Human Services)

Chart shows total FTEF by contract type

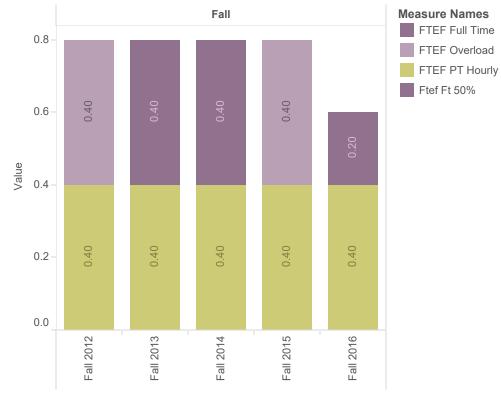

FTEF Full Time, FTEF Overload, FTEF PT Hourly and Ftef Ft 50% for each Semester Desc broken down by Semester1. Color shows details about FTEF Full Time, FTEF Overload, FTEF PT Hourly and Ftef Ft 50%. The marks are labeled by FTEF Full Time, FTEF Overload, FTEF PT Hourly and Ftef Ft 50%. The data is filtered on Subject (ANON Composite Data (ANON FINAL DATA)), Semester (ANON Composite Data (ANON FINAL DATA)), Calc CRN Cnt (copy) and Course ID. The Subject (ANON Composite Data (ANON FINAL DATA)) filter keeps Human Services. The Semester (ANON Composite Data (ANON FINAL DATA)) filter keeps Fall. The Calc CRN Cnt (copy) filter keeps 1. The Course ID filter keeps 1,096 of 1,242 members. The view is filtered on Semester Desc, which keeps 15 of 28 members.

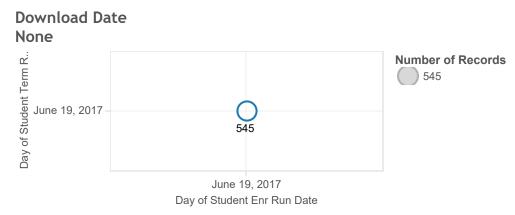

Student Enr Run Date Day vs. Student Term Run Date Day. Size shows sum of Number of Records. The marks are labeled by sum of Number of Records. The data is filtered on Subject and Semester. The Subject filter keeps Human Services. The Semester filter keeps Fall.